<span id="page-0-0"></span>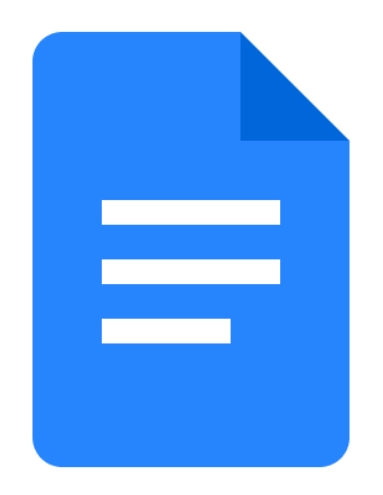

## DocumentApp Class

The document service creates and opens Documents that can be edited.

<span id="page-0-1"></span>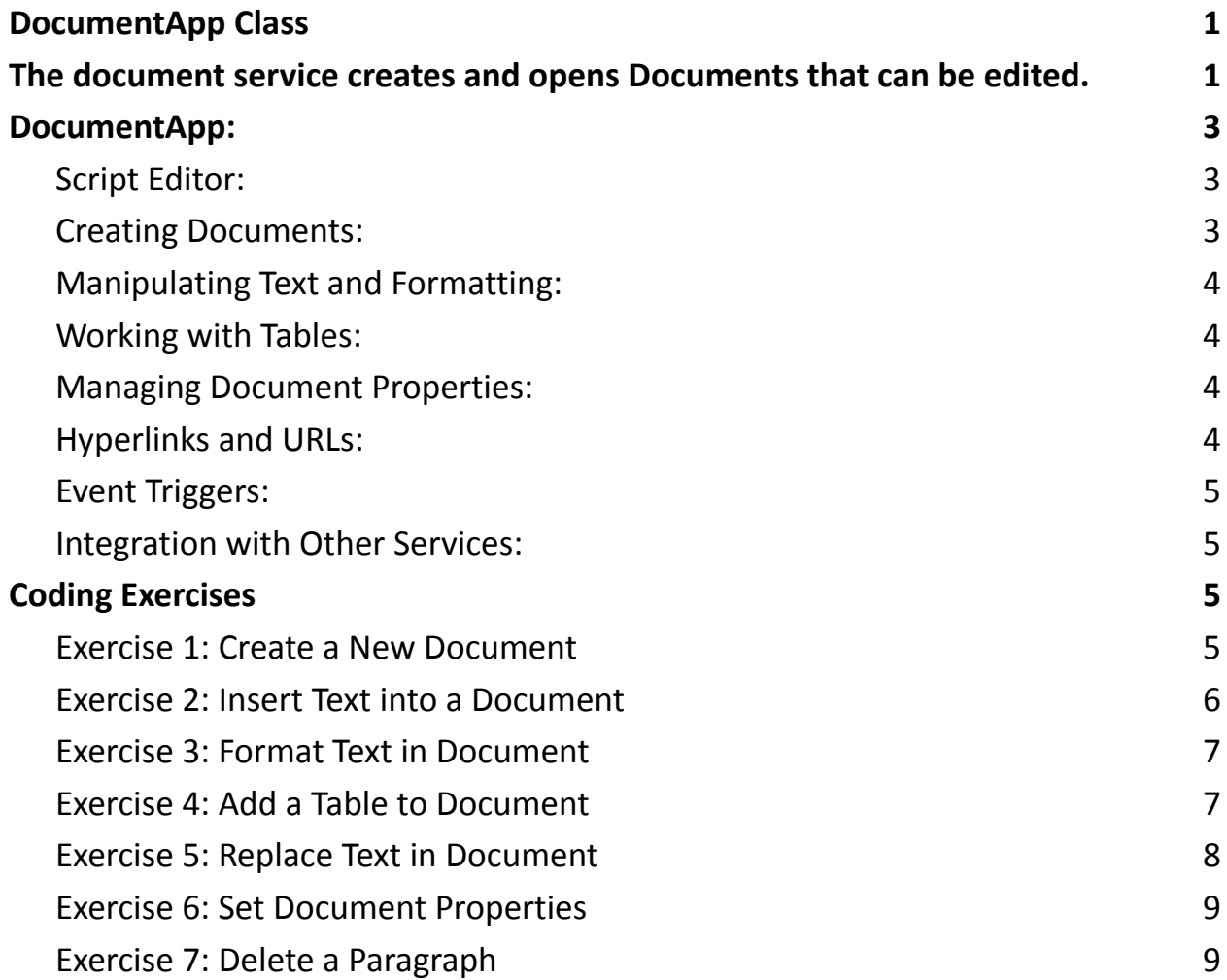

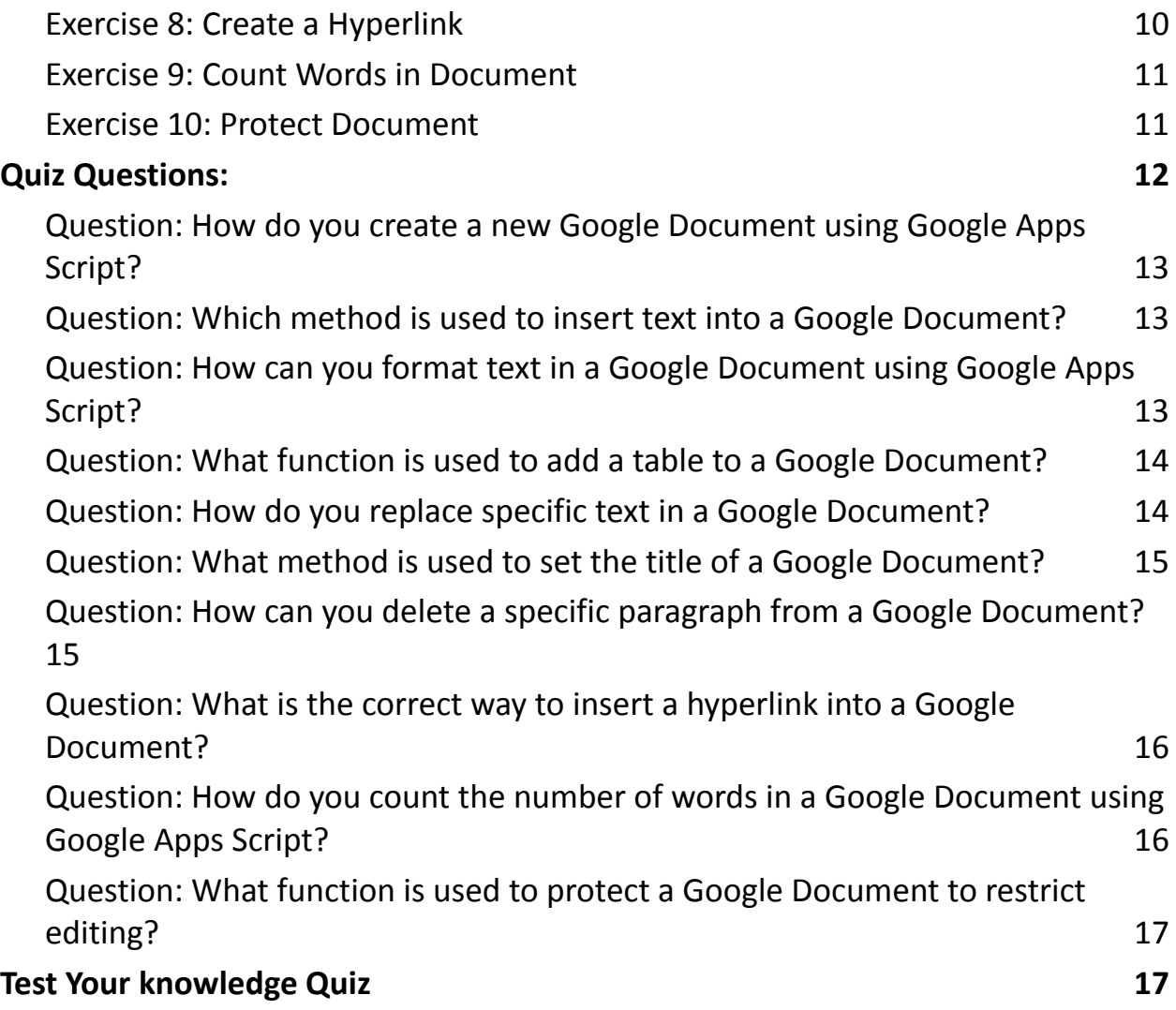

Google Apps Script is a scripting language that allows developers to automate tasks and extend the functionality of various Google Workspace applications, including Google Docs, Sheets, Slides, and more. It provides a powerful way to customize and enhance Google Workspace products, making them more tailored to specific needs.

DocumentApp is a specific service within Google Apps Script that focuses on manipulating and automating actions within Google Documents. With DocumentApp, developers can programmatically create, modify, and interact with Google Docs, allowing for the automation of document-related tasks.

## <span id="page-2-0"></span>DocumentApp:

## <span id="page-2-1"></span>**Script Editor:**

Google Apps Script is typically written and executed in the Script Editor, an integrated development environment (IDE) provided by Google. The Script Editor allows developers to write, test, and debug their scripts.

## <span id="page-2-2"></span>**Creating Documents:**

Developers can use Google Apps Script to dynamically create new Google Documents. This is particularly useful for generating documents based on templates, form responses, or any other dynamic data source.

#### <span id="page-3-0"></span>**Manipulating Text and Formatting:**

DocumentApp provides methods for inserting, replacing, and formatting text within a document. This includes setting styles such as bold, italic, underline, font size, and more.

#### <span id="page-3-1"></span>**Working with Tables:**

Developers can add tables to documents and manipulate their content using DocumentApp. This allows for the creation of structured data, such as reports or grids, within a document.

#### <span id="page-3-2"></span>**Managing Document Properties:**

Document properties, such as title and description, can be set or modified using DocumentApp. This enables customization of document metadata.

## <span id="page-3-3"></span>**Hyperlinks and URLs:**

DocumentApp allows for the insertion of hyperlinks into documents. This is useful for creating interactive documents that link to external resources.

#### <span id="page-4-0"></span>**Event Triggers:**

Google Apps Script supports triggers that allow scripts to run automatically based on events such as document edits or form submissions.

#### <span id="page-4-1"></span>**Integration with Other Services:**

Google Apps Script can be integrated with other Google services and APIs, providing a seamless way to extend functionality across the Google Workspace.

In summary, Google Apps Script - DocumentApp offers a versatile set of tools for automating tasks and creating customized solutions within Google Documents. Whether it's generating reports, formatting text, or managing document properties, developers can leverage the power of scripting to enhance the capabilities of Google Docs.

## <span id="page-4-2"></span>Coding Exercises

#### <span id="page-4-3"></span>**Exercise 1: Create a New Document**

Objective: Write a script to create a new Google Document. Steps:

- 1. Open Google Drive.
- 2. Create a new Google Document.
- 3. Open the Script Editor.
- 4. Write a script to create a new document.
- 5. Run the script.

Code:

```
function createNewDocument() {
```

```
var newDoc = DocumentApp.create('My New Document');
```

```
Logger.log('Document created: ' + newDoc.getUrl());
```
}

#### <span id="page-5-0"></span>**Exercise 2: Insert Text into a Document**

Objective: Insert a specific text into an existing document.

Steps:

- 1. Open the Script Editor.
- 2. Write a script to open an existing document and insert text.
- 3. Run the script.

Code:

```
function insertTextIntoDocument() {
```

```
var doc = DocumentApp.openById('DOCUMENT_ID'); // Replace
with your document ID
```

```
doc.getBody().appendParagraph('This is a new paragraph.');
```
}

```
Learn more about JavaScript with Examples and Source Code Laurence Svekis
                     Courses https://basescripts.com/
```
#### <span id="page-6-0"></span>**Exercise 3: Format Text in Document**

Objective: Apply formatting (bold, italic, underline) to specific text in a document.

Steps:

- 1. Open the Script Editor.
- 2. Write a script to format text.
- 3. Run the script.

Code:

```
function formatTextInDocument() {
```

```
var doc = DocumentApp.openById('DOCUMENT_ID'); // Replace
with your document ID
```

```
var text = doc.getBody().getText();
```

```
var newText = text.replace('specific text', '**specific text**');
```

```
doc.getBody().setText(newText);
```
}

## <span id="page-6-1"></span>**Exercise 4: Add a Table to Document**

```
Objective: Insert a table into a document.
Steps:
```
1. Open the Script Editor.

```
2. Write a script to add a table.
```

```
3. Run the script.
```
Code:

```
function addTableToDocument() {
var doc = DocumentApp.openById('DOCUMENT_ID'); // Replace
with your document ID
var table = doc.getBody().appendTable([['Cell 1', 'Cell 2'], ['Cell
3', 'Cell 4']]);
}
```
## <span id="page-7-0"></span>**Exercise 5: Replace Text in Document**

Objective: Replace specific text with new text in a document. Steps:

```
1. Open the Script Editor.
```

```
2. Write a script to find and replace text.
```

```
3. Run the script.
```
Code:

```
function replaceTextInDocument() {
```

```
var doc = DocumentApp.openById('DOCUMENT_ID'); // Replace
```

```
with your document ID
```

```
var body = doc.getBody();
```

```
var newText = body.getText().replace('old text', 'new text');
```
body.clear(); // Clear existing content

body.appendParagraph(newText);

}

#### <span id="page-8-0"></span>**Exercise 6: Set Document Properties**

Objective: Set properties (title, description) for a document. Steps:

- 1. Open the Script Editor.
- 2. Write a script to set document properties.
- 3. Run the script.

Code:

```
function setDocumentProperties() {
```

```
var doc = DocumentApp.openById('DOCUMENT_ID'); // Replace
```
with your document ID

```
doc.setTitle('New Title');
```
doc.setDescription('This is a description for the document.');

}

#### <span id="page-8-1"></span>**Exercise 7: Delete a Paragraph**

Objective: Delete a specific paragraph from a document. Steps:

1. Open the Script Editor.

```
2. Write a script to delete a paragraph.
```
3. Run the script.

Code:

```
function deleteParagraph() {
var doc = DocumentApp.openById('DOCUMENT_ID'); // Replace
with your document ID
var body = doc.getBody();
var paragraphs = body.getParagraphs();
paragraphs[1].remove(); // Delete the second paragraph
}
```
## <span id="page-9-0"></span>**Exercise 8: Create a Hyperlink**

Objective: Insert a hyperlink into a document.

Steps:

- 1. Open the Script Editor.
- 2. Write a script to add a hyperlink.
- 3. Run the script.

Code:

```
function insertHyperlink() {
```

```
var doc = DocumentApp.openById('DOCUMENT_ID'); // Replace
```

```
with your document ID
```

```
var text = 'Click here';
```

```
var url = 'https://www.example.com';
```

```
doc.getBody().appendParagraph(text).setLinkUrl(url);
}
```
#### <span id="page-10-0"></span>**Exercise 9: Count Words in Document**

Objective: Count the number of words in a document. Steps:

- 1. Open the Script Editor.
- 2. Write a script to count words.
- 3. Run the script.

Code:

```
function countWordsInDocument() {
```

```
var doc = DocumentApp.openById('DOCUMENT_ID'); // Replace
with your document ID
var wordCount = doc.getBody().getText().split(/\s+/).length;
Logger.log('Word count: ' + wordCount);
```
}

#### <span id="page-10-1"></span>**Exercise 10: Protect Document**

Objective: Protect a document to restrict editing. Steps:

1. Open the Script Editor.

2. Write a script to protect the document.

3. Run the script.

Code:

```
function protectDocument() {
var doc = DocumentApp.openById('DOCUMENT_ID'); // Replace
with your document ID
var protection = doc.addEditor('user@example.com'); // Replace
with the email of the user to be granted editing access
protection.remove();
}
```
Make sure to replace 'DOCUMENT\_ID' and other placeholder values with the actual values relevant to your use case. These exercises cover various DocumentApp functionalities and provide a good starting point for working with Google Apps Script and DocumentApp.

<span id="page-11-0"></span>Quiz Questions: Creating a New Document (Exercise 1-5)

## **Question: How do you create a new Google Document using**

## <span id="page-12-0"></span>**Google Apps Script?**

- A) new DocumentApp.createDocument('Document Name');
- B) DocumentApp.create('Document Name');
- C) createDocument('Document Name');
- D) create.newDocument('Document Name');

Answer: B) DocumentApp.create('Document Name');

#### **Question: Which method is used to insert text into a Google**

#### <span id="page-12-1"></span>**Document?**

- A) insertText('Text');
- B) addText('Text');
- C) doc.insert('Text');
- D) getBody().appendParagraph('Text');

Answer: D) getBody().appendParagraph('Text');

## **Question: How can you format text in a Google Document**

## <span id="page-12-2"></span>**using Google Apps Script?**

```
A) setFormat('Text', {bold: true});
```

```
B) formatText('Text', {bold: true});
C) getBody().setBold(true);
D) getBody().setTextAttributes(startOffset, endOffset, {bold:
true});
```
Answer: D) getBody().setTextAttributes(startOffset, endOffset, {bold: true});

#### **Question: What function is used to add a table to a Google**

#### <span id="page-13-0"></span>**Document?**

- A) appendTable(rows, columns);
- B) createTable(rows, columns);
- C) insertTable(rows, columns);
- D) getBody().appendTable(data);

Answer: D) getBody().appendTable(data);

#### **Question: How do you replace specific text in a Google**

#### <span id="page-13-1"></span>**Document?**

- A) replaceText('Old', 'New');
- B) searchAndReplace('Old', 'New');
- C) getBody().replace('Old', 'New');

```
D) replace('Old', 'New');
```

```
Answer: C) getBody().replace('Old', 'New');
```
#### **Question: What method is used to set the title of a Google**

#### <span id="page-14-0"></span>**Document?**

- A) setTitle('New Title');
- B) setDocumentTitle('New Title');
- C) doc.title('New Title');
- D) set('Title', 'New Title');

Answer: A) setTitle('New Title');

#### **Question: How can you delete a specific paragraph from a**

#### <span id="page-14-1"></span>**Google Document?**

- A) deleteParagraph(2);
- B) removeParagraph(2);
- C) getBody().deleteParagraph(2);
- D) getBody().getParagraph(2).delete();

Answer: D) getBody().getParagraph(2).delete();

# **Question: What is the correct way to insert a hyperlink into a**

## <span id="page-15-0"></span>**Google Document?**

A) appendLink('Click here', 'https://www.example.com');

B) insertHyperlink('Click here', 'https://www.example.com');

C) getBody().insertLink('Click here', 'https://www.example.com');

D) getBody().appendParagraph('Click

here').setLinkUrl('<https://www.example.com>');

Answer: D) getBody().appendParagraph('Click here').setLinkUrl('<https://www.example.com>');

## **Question: How do you count the number of words in a Google**

## <span id="page-15-1"></span>**Document using Google Apps Script?**

- A) countWords();
- B) getWordCount();
- C) wordCount();
- D) getBody().getText().split(/\s+/).length;

Answer: D) getBody().getText().split(/\s+/).length;

## **Question: What function is used to protect a Google**

#### <span id="page-16-0"></span>**Document to restrict editing?**

- A) restrictEditing();
- B) protectDocument();
- C) setEditingPermissions();
- D) secureDocument();

Answer: B) protectDocument();

## <span id="page-16-1"></span>Test Your knowledge Quiz

Creating and Manipulating Documents (Questions 1-15):

Question: How do you create a new Google Document using Google Apps Script?

- A) DocumentApp.createDocument('Document Name');
- B) createNewDocument('Document Name');
- C) DocumentApp.create('Document Name');
- D) new DocumentApp.Document('Document Name');
- Answer: C) DocumentApp.create('Document Name');

Question: Which method is used to insert text into a Google Document?

- A) insertText('Text');
- B) doc.getBody().appendText('Text');
- C) getBody().insertParagraph('Text');
- D) getBody().appendParagraph('Text');

Answer: D) getBody().appendParagraph('Text');

Question: How can you format a specific text in a Google Document to be bold?

A) setBoldText('Text');

B) formatText('Text', {bold: true});

C) getBody().setBold(true);

D) doc.format('Text', 'bold');

Answer: B) formatText('Text', {bold: true});

Question: What function is used to add a table to a Google Document?

A) createTable(rows, columns);

B) addTable(rows, columns);

C) doc.createTable(rows, columns);

D) getBody().appendTable(data);

Answer: D) getBody().appendTable(data);

Question: How do you replace specific text in a Google Document?

A) replaceText('Old', 'New');

B) searchAndReplace('Old', 'New');

C) getBody().replace('Old', 'New');

D) replace('Old', 'New');

Answer: C) getBody().replace('Old', 'New');

Question: What method is used to set the title of a Google Document?

A) setTitle('New Title');

B) setDocumentTitle('New Title');

C) doc.title('New Title');

D) set('Title', 'New Title');

Answer: A) setTitle('New Title');

Question: How can you delete a specific paragraph from a Google Document?

A) deleteParagraph(2);

B) removeParagraph(2);

C) getBody().deleteParagraph(2);

D) getBody().getParagraph(2).remove();

Answer: D) getBody().getParagraph(2).remove();

Question: What is the correct way to insert a hyperlink into a Google Document?

A) appendLink('Click here', 'https://www.example.com');

B) insertHyperlink('Click here', 'https://www.example.com');

C) getBody().insertLink('Click here', 'https://www.example.com');

D) getBody().appendParagraph('Click

here').setLinkUrl('https://www.example.com');

Answer: D) getBody().appendParagraph('Click

here').setLinkUrl('https://www.example.com');

Question: How do you count the number of words in a Google Document using

Google Apps Script?

A) countWords();

B) getWordCount();

C) wordCount();

D) getBody().getText().split(/\s+/).length;

Answer: D) getBody().getText().split(/\s+/).length;

Question: What function is used to protect a Google Document to restrict editing?

A) restrictEditing();

B) protectDocument();

C) setEditingPermissions();

D) secureDocument();

Answer: B) protectDocument();

Question: Which method is used to clear all content from the body of a Google Document?

A) clearContent();

B) deleteContent();

C) removeAll();

D) getBody().clear();

Answer: D) getBody().clear();

Question: What is the purpose of the getActiveDocument() method?

A) It retrieves the most recently opened document.

B) It creates a new active document.

C) It gets the document currently being edited.

D) It opens the last saved document.

Answer: C) It gets the document currently being edited.

Question: How do you append a new paragraph with a heading style to a Google

Document?

A) getBody().appendHeading('Heading Text');

B) getBody().appendParagraph('Heading

Text').setHeadingStyle(DocumentApp.ParagraphHeading.HEADING1);

C) appendParagraph('Heading Text', {heading: true});

D) appendHeading('Heading Text', 1);

Answer: B) getBody().appendParagraph('Heading

Text').setHeadingStyle(DocumentApp.ParagraphHeading.HEADING1);

Question: What method is used to insert an image into a Google Document?

A) insertImage('URL');

B) getBody().addImage('URL');

C) getImage('URL');

D) appendImage('URL');

Answer: B) getBody().addImage('URL');

Question: How can you set line spacing in a paragraph within a Google Document?

A) getBody().setLineSpacing(1.5);

B) setParagraphLineSpacing('Paragraph Text', 1.5);

C) setLineSpacing('Paragraph Text', 1.5);

D) appendParagraph('Paragraph Text').setLineSpacing(1.5);

Answer: A) getBody().setLineSpacing(1.5);

Managing Document Properties and Advanced Concepts (Questions 16-25):

Question: What is the purpose of the getDescription() method in Google Apps

Script?

A) It sets the description of a document.

- B) It retrieves the description of a document.
- C) It appends a description paragraph to a document.

D) It removes the description of a document.

Answer: B) It retrieves the description of a document.

Question: How can you retrieve the URL of a Google Document using Google Apps

Script?

A) doc.getLink();

B) getDocumentURL();

C) doc.getUrl();

D) getUrl(doc);

Answer: C) doc.getUrl();

Question: What is the purpose of the removeEditor(email) method in

DocumentApp?

A) It deletes the editor from the document.

B) It removes editing permissions for the specified email.

C) It clears all editors from the document.

D) It prevents editors from accessing the document.

Answer: B) It removes editing permissions for the specified email.

Question: Which method is used to create a named range in a Google Document?

A) createNamedRange('Range Name');

B) doc.getNamedRange('Range Name');

C) getBody().addNamedRange('Range Name');

D) addNamedRange('Range Name');

Answer: C) getBody().addNamedRange('Range Name');

Question: How can you iterate through all paragraphs in the body of a Google

Document?

A) forEachParagraph(callbackFunction);

B) for (var  $i = 0$ ;  $i <$  getBody().getParagraphs().length;  $i++$ ) {}

C) doc.getBody().forEachParagraph(callbackFunction);

D) for (var paragraph in getBody().getParagraphs())  $\{ \}$ 

Answer: C) doc.getBody().forEachParagraph(callbackFunction);

Question: Which event trigger is used to run a script when a Google Document is opened?

- A) onOpen();
- B) onLoad();
- C) onEdit();
- D) onDocumentOpen();
- Answer: A) onOpen();

Question: How do you set the background color of a specific paragraph in a

Google Document?

A) setBackgroundColor('Color');

B) getBody().setParagraphBackgroundColor('Color');

C) doc.getBody().getParagraph(1).setBackgroundColor('Color');

D) getBody().getParagraph(1).setBackgroundColor('Color');

Answer: D) getBody().getParagraph(1).setBackgroundColor('Color');

Question: What is the purpose of the getChild(childIndex) method in

DocumentApp?

A) It adds a child element to the document.

- B) It retrieves the child at the specified index.
- C) It removes the child at the specified index.

D) It counts the number of children in the document.

Answer: B) It retrieves the child at the specified index.

Question: How do you retrieve the text of a specific paragraph in a Google

Document?

A) getTextOfParagraph(1);

B) doc.getBody().getParagraph(1).getText();

C) getParagraphText(1);

D) getBody().getTextOfParagraph(1);

Answer: B) doc.getBody().getParagraph(1).getText();

Question: What method is used to insert a page break in a Google Document?

A) insertPageBreak();

B) getBody().appendPageBreak();

C) addPageBreak();

D) appendPageBreak();

Answer: B) getBody().appendPageBreak();

Scripting and Advanced Topics (Questions 26-35):

Question: How can you create a custom menu in Google Docs using Google Apps

Script?

A) createMenu('Custom Menu');

B) addMenu('Custom Menu');

C) DocumentApp.createMenu('Custom Menu');

D) createCustomMenu('Custom Menu');

Answer: C) DocumentApp.createMenu('Custom Menu');

Question: Which method is used to execute a function when a menu item is selected?

A) onMenuSelect(callbackFunction);

B) executeFunction(callbackFunction);

C) getMenu().addItem('Item', callbackFunction);

D) getMenu().select('Item', callbackFunction);

Answer: C) getMenu().addItem('Item', callbackFunction);

Question: How can you set a named range to cover a specific range of elements in

a Google Document?

A) getBody().setNamedRange('Range Name', start, end);

B) getNamedRange('Range Name').setRange(start, end);

C) getBody().getRange(start, end).setNamedRange('Range Name');

D) addNamedRange('Range Name', start, end);

Answer: B) getNamedRange('Range Name').setRange(start, end);

Question: What is the purpose of the getCursor() method in Google Apps Script?

A) It retrieves the cursor position in the document.

B) It sets the cursor to a specific location.

C) It adds a cursor element to the document.

D) It clears the cursor from the document.

Answer: A) It retrieves the cursor position in the document.

Question: How can you insert a horizontal rule (line) in a Google Document?

A) appendHorizontalRule();

B) getBody().insertHorizontalRule();

C) addHorizontalRule();

D) insertHorizontalRule();

Answer: B) getBody().insertHorizontalRule();

Question: What is the purpose of the getLinkUrl() method in Google Apps Script?

A) It retrieves the URL of a hyperlink in the document.

B) It sets the URL for a hyperlink.

C) It adds a link to a specific element in the document.

D) It removes a hyperlink from the document.

Answer: A) It retrieves the URL of a hyperlink in the document.

Question: How do you add a comment to a specific range in a Google Document?

A) getBody().addComment('Comment', start, end);

B) addComment('Comment', start, end);

C) getCommentRange(start, end).addComment('Comment');

D) getRange(start, end).addComment('Comment');

Answer: C) getCommentRange(start, end).addComment('Comment');

Question: What is the purpose of the getBookmark(id) method in DocumentApp?

A) It retrieves the bookmark with the specified ID.

B) It creates a new bookmark with the specified ID.

C) It adds a bookmark to the document.

D) It removes the bookmark with the specified ID.

Answer: A) It retrieves the bookmark with the specified ID.